# **PRACTICAL INFORMATION LANGUAGE COURSE@UCT**

before the start of the course

After your registration, you will recieve an email from no-reply@ugent.be. Click on the link you will see in this email to activate your personal UGent-account. Via this account, you will have access to your personal UGent e-mail address and the digital learning environment Ufora.

Would you like to check your UGent emails? Go to owa.ugent.be and log in with your own UGent-account. You will only receive info related to your course via this UGent-email address!

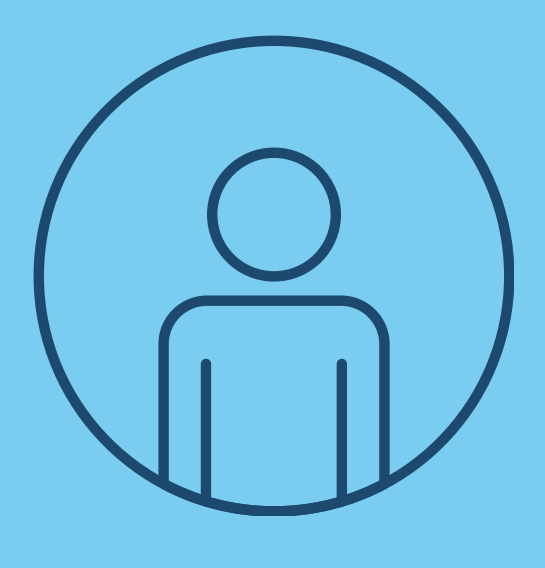

Not familiar with Ufora yet? Click [here](https://www.ugent.be/lw/uct/en/useful-information/ufora_zoom) for more information on the platform!

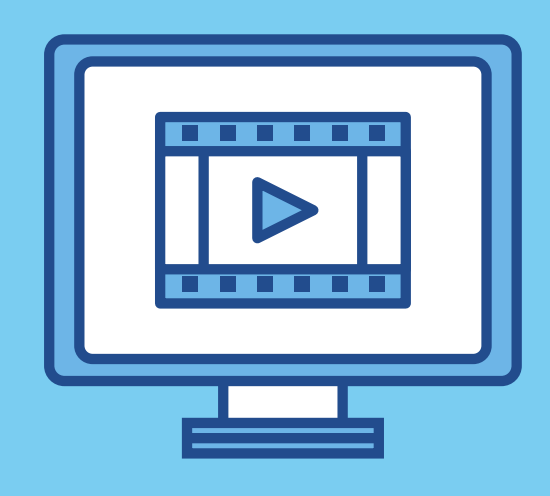

Problems? Or you didn't receive an email? Contact the [helpdesk.](https://helpdesk.ugent.be/extra/onthaal.php)

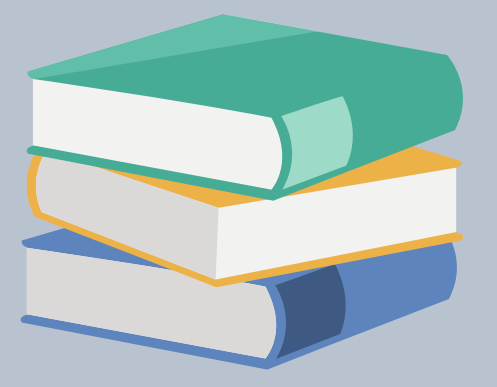

You will receive more information about the course material before the start of the course via email.

# STEP 1: UGENT-ACCOUNT

- a computer (desktop or laptop)
- internet (via cable or wireless)
- microphone and webcam

Ufora is the digital learning platform on which you will find all information you will need during your course (such as your course schedule, extra documents, etc.).

Go to [Ufora,](https://ufora.ugent.be/d2l/home) click on 'Ufora login' (and NOT on registration for non-UGent users) and sign it with your UGent-account. Click on 'my courses' to see your langugae course.

STEP 3:

#### LEARNING PLATFORM UFORA

## STEP 2: COURSE MATERIAL

You must have these digital tools to be able to take part in the final test of your course.

### STEP 4: DIGITAL TOOLS

What do you need for an online class?

# after the course

The UCT organises online classes via the digital platform Zoom: it is very simple, user-friendly and interactive. You can only follow the classes online. There will be no recordings of these classes.

Not familiar with Zoom yet? Click [here](https://www.ugent.be/lw/uct/en/useful-information/ufora_zoom) for more information on the platform!

You will receive the practical information that you need to log into the platform from your teacher. This will only be done via your UGent email and the Ufora course site (see step 1 and step 3).

### ONLINE CLASSESVIA TEACHING PLATFORM ZOOM

# during the course

- Always keep a distance of 1.5 meters.
- Always wear a mask in the buildings of UCT and UGent (also during the classes on campus).

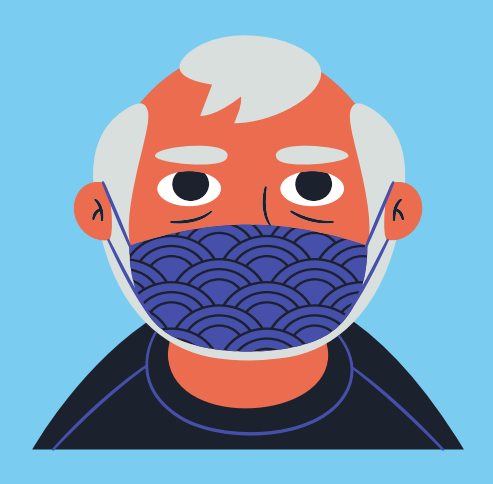

Safety is an absolute priority!

#### CORONA MEASURES

In the last class, you will take a test.

Curious about the result of your test? Go to [Oasis,](http://www.oasis.ugent.be/) log in with your UGentaccount and check your result. You can also find your certificate there.

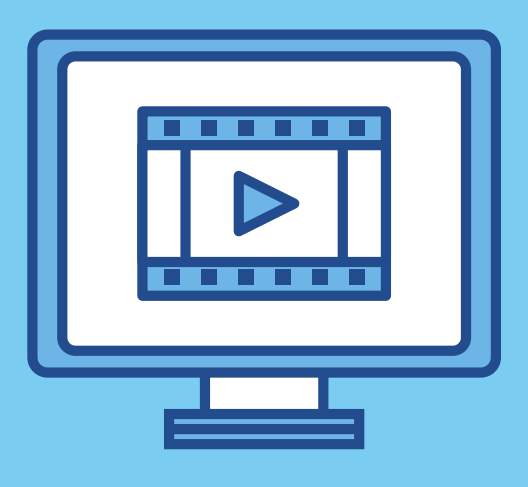

#### END RESULT

Interested in taking a follow-up course?

Go to our website, consider our offer and register for a follow-up course from 8/3 because places are limited. We already look forward to welcoming you again in one of our courses.

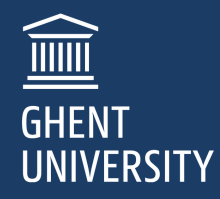

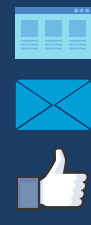

# FOLLOW-UP COURSE

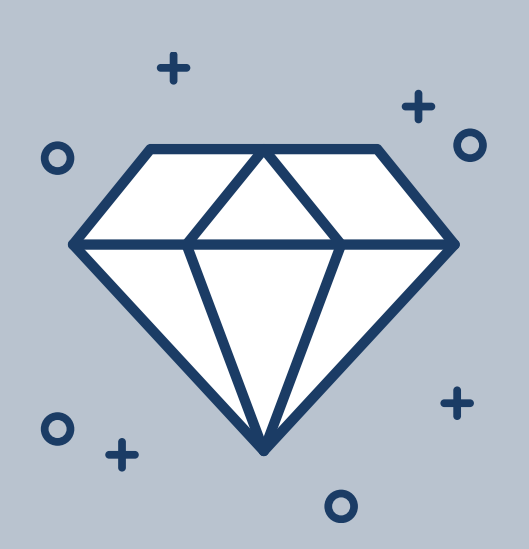

**WWW.UCT.UGENT.BE UCT@UGENT.BE UCT - UGENT**